## **DOCUMENTATION / SUPPORT DE FORMATION**

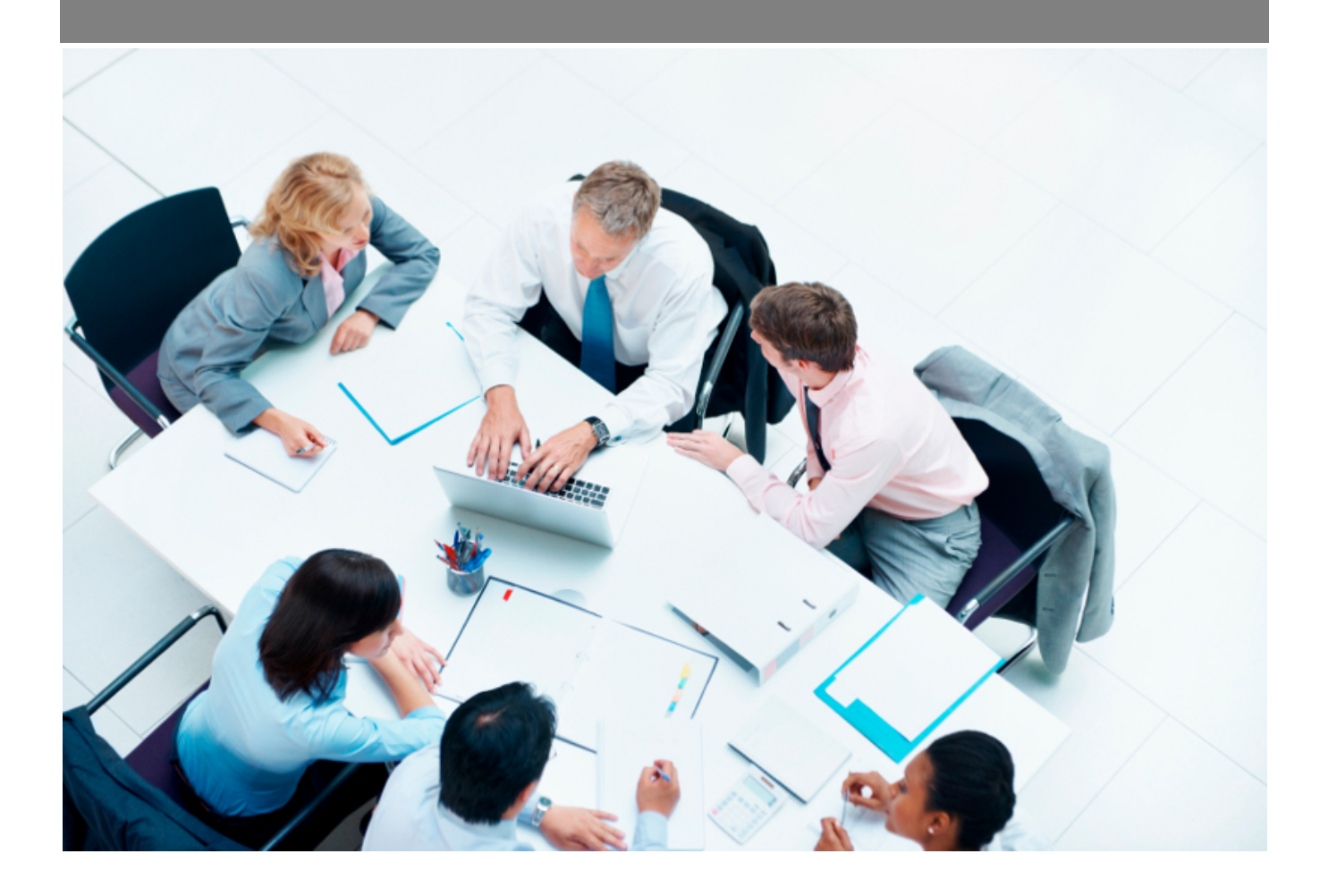

Copyright © Veryswing SAS, Tous droits réservés. VSActivity et VSPortage sont des marques déposées de Veryswing SAS.

## **Table des matières**

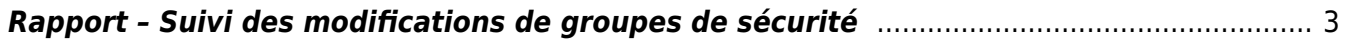

## <span id="page-2-0"></span>**Rapport – Suivi des modifications de groupes de sécurité**

Ce rapport vous permet d'avoir une vision globale sur tous les changements effectués sur vos groupes de sécurité.

Chaque ligne correspond à un état des lieux à un instant précis (date et heure) des modules actifs pour un groupe de sécurité donné.

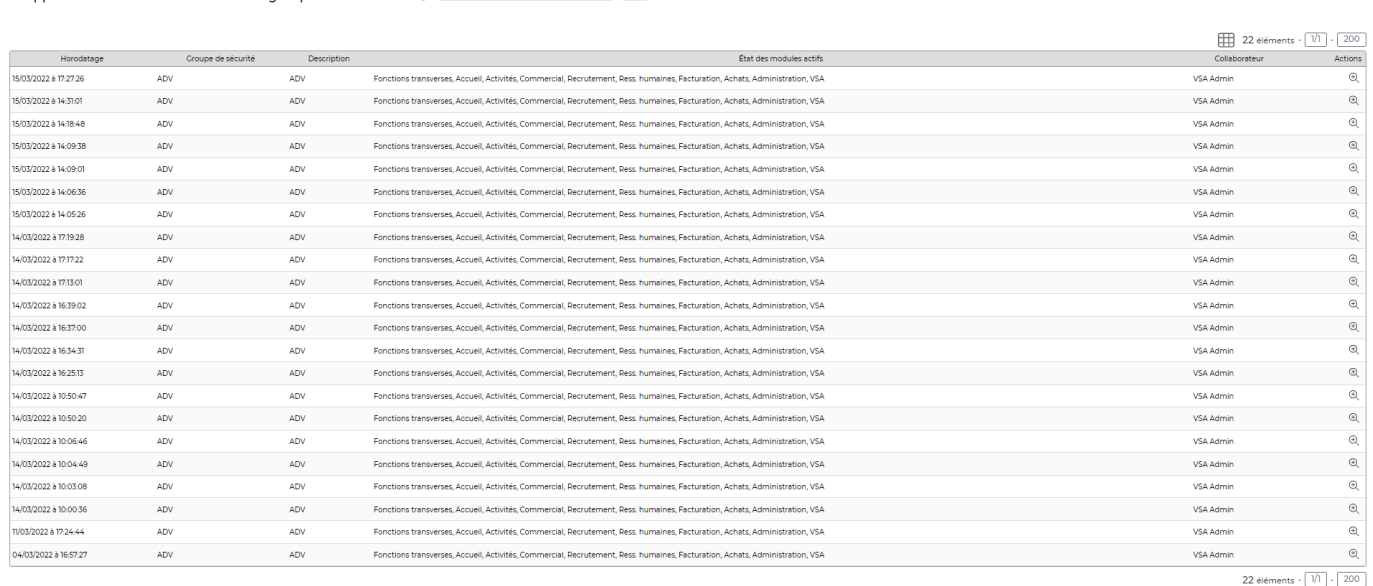

Lorsque vous cliquez sur la loupe en bout de ligne, la fenêtre qui s'ouvre vous permet de rentrer plus précisément dans le détail des actions effectuées.

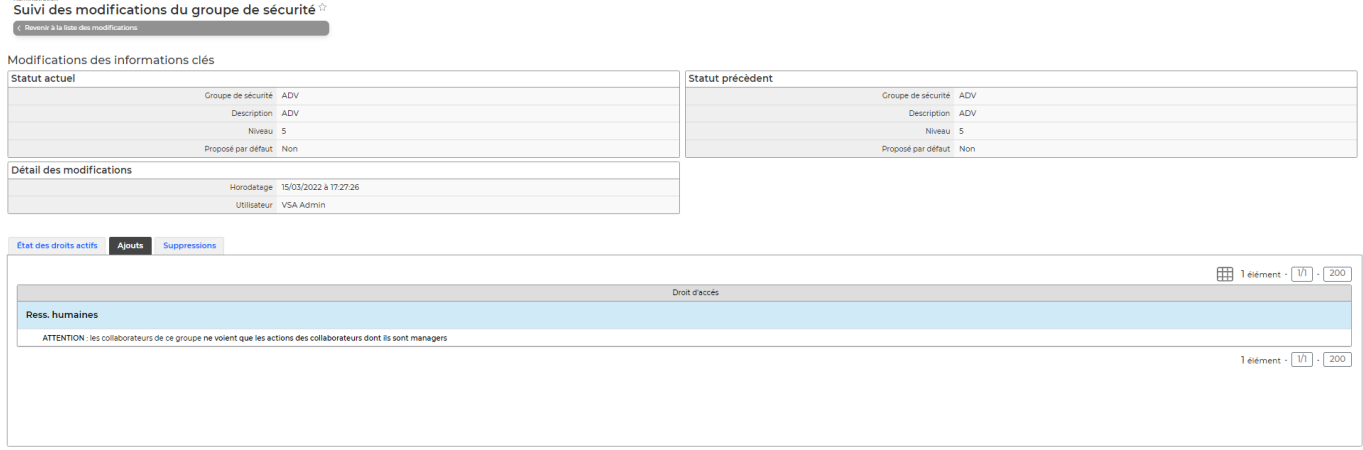

Les tableaux en haut de l'écran vous donnent des informations sur les éventuelles modifications qui auraient pu être faites sur les informations clés du groupe de sécurité concerné. Vous y retrouverez aussi les informations concernant la personne qui a effectué les actions ainsi que l'heure et la date de modification.

En plus de ces tableaux, vous retrouverez 3 onglets :

Administration<br>**Rapports - Suivi des modifications de groupe de sécurité**<sup>22</sup> Mois/Année début 3/2022 Mois/Année fin 3/2022 ADV @

**Etat des droits actifs** : Vous retrouvez ici tous les droits actifs pour le groupe de sécurité concerné au moment ou la personne a effectué une action de modification.

- **Ajouts** : Vous retrouvez ici tous les ajouts effectués à la date mentionnée et heure mentionnés dans le tableau en haut de votre écran.
- **Suppressions** : Vous retrouvez ici toutes les suppression effectuées à la date mentionnée et heure mentionnés dans le tableau en haut de votre écran.